# The Debian Administrator's Handbook

"The Debian Administrator's Handbook" is the title of the translation of the French bestseller known as <u>Cahier de l'Admin Debian</u>. Written by two Debian developers — Raphaël Hertzog and Roland Mas — it's a fantastic resource for all users of a Debian-based distribution.

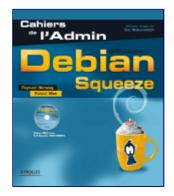

Given that traditional editors did not want to take the risk to make this translation, **we decided to do the translation ourselves and to self-publish the result**. But we want to go further than this, we want the result to be **freely available** (that is under the terms of a license compatible with the <u>Debian Free Software Guidelines</u> of course).

However it's very difficult to spend several months of work without income. That's why we're running a <u>fundraising campaign</u>. Thanks to the first 380 supporters, we reached our first goal and we're now sure that the translation will happen. **But your support is still very important to reach the second goal: the liberation of the book.** 

It's easier to support a project that has already achieved something, instead of having only promised it. That's why we're releasing this sample chapter of the book. We hope that you'll enjoy it and that you'll join the hundreds of people who pledged some money towards the liberation of the book.

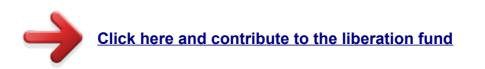

Raphaël Hertzog & Roland Mas,

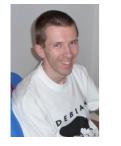

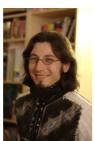

Chapter 6.

# Maintenance and Updates: The APT Tools

What makes Debian so popular with administrators is how easily software can be installed and how easily the whole system can be updated. This unique advantage is largely due to the *APT* program, whose features Falcot SA administrators studied with enthusiasm.

APT is the abbreviation for Advanced Package Tool. What makes this program "advanced" is its approach to packages. It doesn't simply evaluate them individually, but it considers them as a whole and produces the best possible combination of packages depending on what is available and compatible (according to dependencies).

## VOCABULARY Package Source and Source Package

The word *source* can be ambiguous. A source package — a package containing the source code of a program — should not be confused with a package source — a repository (website, FTP server, CD-Rom, local directory, etc.) which contains packages.

APT needs to be given a "list of package sources": the file **/etc/apt/sources.list** will list the different repositories (or "sources") that publish Debian packages. APT will then import the list of packages published by each of these sources. This operation is achieved by downloading **Packages.gz** or **Packages.bz2** files (in case of a source of binary packages) and **Sources.gz** or **Sources.bz2** files (in case of a source packages) and by analyzing their contents. When an old copy of these files is already present, APT can update it by only downloading the differences (see the sidebar *TIP Incremental Upgrade*).

## BACK TO BASICS gzip, bzip2, LZMA and XZ Compression

A .gz extension refers to a file compressed with the gzip utility. gzip is the fast and efficient traditional Unix utility to compress files. Newer tools achieve better rates of compression but require more calculation time to compress a file. Among them, and by order of appearance, there are bzip2 (generating files with a .bz2 extension), lzma (generating .lzma files) and xz (generating .xz files).

# 6.1. Filling in the sources.list File

Each active line of the **/etc/apt/sources.list** file contains the description of a source, made of 3 parts separated by spaces.

The first field indicates the source type:

- "deb" for binary packages,
- "deb-src" for source packages.

The second field gives the base URL of the source (combined with the filenames present in the **Packages.gz** files, it must give a full and valid URL): this can consist in a Debian mirror or in any other package archive set up by a third party. The URL can start with **file:**// to indicate a local source installed in the system's file hierarchy, with **http:**// to indicate a source accessible from a

web server, or with **ftp:**// for a source available on an FTP server. The URL can also start with **cdrom:**// for CD-Rom based installations, although this is less frequent, since network-based installation methods are more and more common.

The syntax of the last field depends on whether the source corresponds to a Debian mirror or not. In the case of a Debian mirror, name the chosen distribution (**stable**, **testing**, **unstable** or their current code names — see the list in the sidebar *COMMUNITY Bruce Perens*, a *controversial leader*), then the sections to enable (chosen between **main**, **contrib**, and **non-free**). In all other cases, simply indicate the subdirectory of the desired source (this is often a simple "./" which refers to the absence of a subdirectory — the packages are then directly at the specified URL).

## VOCABULARY main, contrib and non-free Archives

Debian uses three sections to differentiate packages according to the licenses chosen by the authors of each program. Main (the main archive) gathers all packages which fully comply with the Debian Free Software Guidelines.

The non-free archive is different because it contains software which does not (entirely) conform to these principles but which can nevertheless be distributed freely. This archive, which is not officially part of Debian, is a service for users who could need those softwares — however Debian always recommends giving priority to free software. The existence of this section represents a considerable problem for Richard M. Stallman and keeps the Free Software Foundation from recommending Debian to users.

Contrib (contributions) is a stock of open source software which cannot function without some non-free elements. These elements can be software from the non-free section, or non-free files such as game ROMs, BIOS of consoles, etc. Contrib also includes free software whose compilation requires proprietary elements. This was initially the case for the OpenOffice.org office suite, which used to require a proprietary Java environment.

Generally, the contents of a standard **sources.list** file can be the following:

## Example 6.1. /etc/apt/sources.list File

```
# Security updates
deb http://security.debian.org/ stable/updates main contrib non-free
deb-src http://security.debian.org/ stable/updates main contrib non-free
# Debian mirror
deb http://ftp.debian.org/debian stable main contrib non-free
deb-src http://ftp.debian.org/debian stable main contrib non-free
```

This file lists all sources of packages associated with the stable version of Debian. If you would like to use *Testing* or *Unstable*, you will of course have to add (or replace them with) the appropriate lines. When the desired version of a package is available on several mirrors, the first one listed in the **sources.list** file will be used. For this reason, non-official sources are usually added at the end of the file.

## TIP /etc/apt/sources.list.d/\*.list Files

If many package sources are referenced, it can be useful to split them in multiple files. Each part is then stored in **/etc/apt/sources.list.d/filename.list** (see sidebar BACK TO BASICS Directories Ending in .d).

Other Available Official Repositories

#### QUICK LOOK apt-spy

This software tests the download speed from several Debian mirrors and generates a **sources.list** file which points to the the fastest mirror.

The mirror selected during installation is generally suitable since its selection is based on the country. However, if the download is a little slow, or after a move, you can try running the application available in the *apt-spy* package.

The **sources.list** file contains several other entry types: some describe the Debian CD-Roms you have. Contrary to other entries, a CD-Rom is not always available since it has to be inserted into the drive and since only one disc can be read at a time — consequently, these sources are managed in a slightly different way. These entries need to be added with the **apt-cdrom** program, usually executed with the **add** parameter. The latter will then request the disc to be inserted in the drive and will browse its contents looking for **Packages** files. It will use these files to update its database of available packages (this is usually done by the **aptitude update** command). From then on, APT can require the disc to be inserted if it needs one of its packages.

## 6.1.1. Other Available Official Repositories

## 6.1.1.1. Stable Updates

Once published, the *Stable* distribution is only updated about once every 2 months in order to integrate the security updates published on **security.debian.org**.

This minor release can also include updates for packages that have to evolve over time... like *spamassassin*'s spam detection rules, *clamav*'s virus database, or the daylight-saving rules of all timezones (*tzdata*).

All those updates are prepared in a repository known as **proposed-updates**. Anyone can use this repository to test those updates before their official publication. The extract below uses the **squeeze-proposed-updates** alias which is both more explicit and more consistent since **lenny-proposed-updates** also exists (for the *Oldstable* updates):

deb http://ftp.debian.org/debian squeeze-proposed-updates main contrib non-free

Once ready, the most important updates — those which cannot wait for the next minor Debian release — are published in the **stable-updates** repository (which most systems are expected to use):

deb http://ftp.debian.org/debian stable-updates main contrib non-free

## 6.1.1.2. The Backports From backports.debian.org

Unsurprisingly, the **backports.debian.org** server hosts "package backports". The term refers to a package of a recent software which has been recompiled for an older distribution, generally for *Stable*. When the distribution becomes a little dated, numerous software projects have released new

versions that are not integrated into the current *Stable* (which is only modified to address the most critical problems, such as security problems). Since the *Testing* and *Unstable* distributions can be more risky, some volunteers sometimes offer recompilations of recent software applications for *Stable*, which has the advantage to limit potential instability to a small number of chosen packages. *http://backports.debian.org/* 

The sources.list entry for backports targeting the Squeeze distribution is the following:

deb http://backports.debian.org/debian-backports squeeze-backports main contrib non-free

## 6.1.1.3. The Experimental Repository

The archive of *Experimental* packages is present on all Debian mirrors, and contains packages which are not in the *Unstable* version yet because of their substandard quality — they are often software development versions or pre-versions (alpha, beta, release candidate...). A package can also be sent there after undergoing subsequent changes which can generate problems. The maintainer then tries to uncover them thanks to advanced users who can manage important issues. After this first stage, the package is moved into *Unstable*, where it reaches a much larger audience and where it will be tested in much more detail.

*Experimental* is generally used by users who do not mind breaking their system and then repairing it. This distribution gives the possibility to import a package which a user wants to try or use as the need arises. That is exactly how Debian approaches it, since adding it in APT's **sources.list** file does not lead to the systematic use of its packages. The line to be added is:

deb http://ftp.debian.org/debian experimental main contrib non-free

# 6.1.2. Non-Official Resources: apt-get.org and mentors.debian.net

There are numerous non-official sources of Debian packages set up by advanced users who have recompiled some softwares, by programmers who make their creation available to all, and even by Debian developers who offer pre-versions of their package online. A web site was set up to find these alternative sources more easily. It contains an impressive amount of Debian package sources which can immediately be integrated into **sources.list** files. However, be careful not to add random packages. Each source is designed for a particular version of Debian (the one used to compile the packages in question); each user should maintain a certain coherence in what they choose to install. *http://www.apt-get.org/* 

The **mentors.debian.net** site is also interesting, since it gathers packages created by candidates to the status of official Debian developer or by volunteers who wish to create Debian packages without going through that process of integration. These packages are made available without any guarantee regarding their quality; make sure that you check their origin and integrity and then test them before you consider using them in production.

aptitude and apt-get Commands

#### COMMUNITY The debian.net Sites

The *debian.net* domain is not an official resource of the Debian project. Each Debian developer may use that domain name for their own use. These websites can contain unofficial services (sometimes personal sites) hosted on a machine which does not belong to the project and set up by Debian developers, or even prototypes about to be moved on to *debian.org*. Two reasons can explain why some of these prototypes remain on *debian.net*: either no one has made the necessary effort to transform it into an official service (hosted on the *debian.org* domain, and with a certain guarantee of maintenance), or the service is too controversial to be officialized.

Installing a package means giving root rights to its creator, because they decide on the contents of the initialization scripts which are run under that identity. Official Debian packages are created by volunteers who have been co-opted and reviewed and who can seal their packages so that their origin and integrity can be checked.

In general, be wary of a package whose origin you don't know and which isn't hosted on one of the official Debian servers: evaluate the degree to which you can trust the creator, and check the integrity of the package. *http://mentors.debian.net/* 

#### GOING FURTHER Old Package Versions: snapshot.debian.org

A new service (introduced in April 2010) can be used to "go backwards in time" and to find an old version of a package. It can be used for example to identify which version of a package introduced a regression, and more concretely, to come back to the former version while waiting for the regression fix.

# 6.2. aptitude and apt-get Commands

APT is a vast project, whose original plans included a graphical interface. It is based on a library which contains the core application, and **apt-get** is the first interface — command-line based — which was developed within the project.

Numerous other graphical interfaces then appeared as external projects: **synaptic**, **aptitude** (which includes both a text mode interface and a graphical one — even if not complete yet), **wajig**, etc. The most recommended interface, **aptitude**, is the one used during the installation of Debian. Since its command-line syntax is very similar to **apt-get**'s, we will be focusing on **aptitude** in the examples given in this section. When there are major differences between **aptitude** and **apt-get**, these differences will be detailed.

## 6.2.1. Initialization

For any work with APT, the list of available packages needs to be updated; this can be done simply through **aptitude update**. Depending on the speed of your connection, the operation can take a while since it involves downloading a certain number of **Packages.(gz|bz2)** files (or even **Sources.(gz|bz2)**), which have gradually become bigger and bigger as Debian has developed (more than 8 MB for the largest **Packages.gz** — from the **main** section). Of course, installing from a CD-Rom set does not require any downloading — in this case, the operation is very fast.

## 6.2.2. Installing and Removing

With APT, packages can be added or removed from the system, respectively with **aptitude install** *package* and **aptitude remove** *package*. In both cases, APT will automatically install the necessary dependencies or delete the packages which depend on the package that is being removed. The **aptitude purge** *package* or **apt-get purge** *package* commands involve a complete uninstallation — the configuration files are also deleted.

#### TIP Installing the Same Selection of Packages Several Times

It can be useful to systematically install the same list of packages on several computers. This can be done quite easily.

First, retrieve the list of packages installed on the computer which will serve as the "model" to copy.

\$ dpkg --get-selections >pkg-list

The **pkg-list** file then contains the list of installed packages. Next, transfer the **pkg-list** file on the computers you want to update and use the following commands:

# dpkg --set-selections <pkg-list
# apt-get dselect-upgrade</pre>

The first command registers the list of packages you wish to install, then the **apt-get** invocation executes the required operations! **aptitude** does not have this command.

#### TIP Removing and Installing at the Same Time

It is possible to ask **aptitude** to install certain packages and remove others on the same command line by adding a suffix. With an **aptitude install** command, add "-" to the names of the packages you wish to remove. With an **aptitude remove** command, add "+" to the names of the packages you wish to install.

The next example shows two different ways to install *package1* and to remove *package2*.

```
# aptitude install package1 package2-
[...]
# aptitude remove package1+ package2
[...]
```

System Upgrade

#### TIP apt-get --reinstall and aptitude reinstall

The system can sometimes be damaged after the removal or modification of files in a package. The easiest way to retrieve these files is to reinstall the affected package. Unfortunately, the packaging system finds that the latter is already installed and politely refuses to reinstall it; to avoid this, use the **--reinstall** option of the **apt-get** command. The following command reinstalls *postfix* even if it is already present:

# apt-get --reinstall install postfix

The **aptitude** command line is slightly different, but achieves the same result with **aptitude reinstall postfix**.

The problem does not arise with **dpkg**, but the administrator rarely uses it directly.

Be careful, using **apt-get** --reinstall to restore packages modified during an attack certainly cannot recover the system as it was. *Chapter 14, Security* details the necessary steps to take with a hacked system (see *Section 14.6, "Dealing with a Compromised Machine"*).

If the file **sources.list** mentions several distributions, it is possible to give the version of the package to install. A specific version number can be requested with **aptitude install** *package=version*, but indicating its distribution of origin (*Stable*, *Testing* or *Unstable*) — with **aptitude install** *package/distribution* — is usually preferred. With this command, it is possible to go back to an older version of a package (if for instance you know that it works well), provided that it is still available in one of the sources referenced by the **sources.list** file. Otherwise the **snapshot.debian.org** archive can come to the rescue (see sidebar *GOING FURTHER Old Package Versions: snapshot.debian.org*).

Example 6.2. Installation of the Unstable Version of spamassassin

# aptitude install spamassassin/unstable

#### GOING FURTHER The Cache of . deb Files

APT keeps a copy of each downloaded .deb file in the directory /var/cache/apt/ archives/. In case of frequent updates, this directory can quickly take a lot of disk space with several versions of each package; you should regularly sort through them. Two commands can be used: aptitude clean entirely empties the directory; aptitude autoclean only removes packages which cannot be downloaded (because they have disappeared from the Debian mirror) and are therefore clearly useless (the configuration parameter APT::Clean-Installed can prevent the removal of .deb files that are currently installed).

## 6.2.3. System Upgrade

Regular upgrades are recommended, because they include the latest security updates. To upgrade, use **aptitude safe-upgrade** or **apt-get upgrade** (of course after **aptitude update**). This command looks for installed packages which can be upgraded without removing any packages. In other words, the goal is to ensure the least intrusive upgrade possible. **apt-get** is slightly more demanding than **aptitude** because it will refuse to install packages which were not installed beforehand.

## **TIP** Incremental Upgrade

As we explained earlier, the aim of the **aptitude update** command is to download for each package source the corresponding **Packages** (or **Sources**) file. However, even after a **bzip2** compression, these files can remain rather large (the **Packages.bz2** for the main section of *Squeeze* takes more than 8 MB). If you wish to upgrade regularly, these downloads can take up a lot of time.

A "new feature" (available since *Etch*) is that APT can now download the changes since the previous update, as opposed to the entire file. To achieve this, official Debian mirrors distribute different files which list the differences between one version of the **Packages** file and the following version. They are generated at each update of the archives and a history of one week is kept. Each of these "diff" files only takes a few dozen kilobytes for *Unstable*, so that the amount of data downloaded by a weekly **aptitude update** is often divided by 10. For distributions like *Stable* and *Testing*, which change less, the gain is even more noticeable.

However, it can sometimes be of interest to force the download of the entire **Packages.bz2** file, especially when the last upgrade is very old and when the mechanism of incremental differences would not contribute much. This can also be interesting when network access is very fast but when the processor of the machine to upgrade is rather slow, since the time saved on the download is more than lost when the computer calculates the new versions of these files (starting with the older versions and applying the downloaded differences). To do that, you can use the configuration parameter **Acquire::Pdiffs** and set it to **false**.

**aptitude** will generally select the most recent version number (except for *Experimental* packages, which are ignored by default whatever their version number). If you specified *Testing* or *Unstable* in your **sources.list**, **aptitude safe-upgrade** will switch most of your *Stable* system to *Testing* or *Unstable*, which might not be what you intended.

To tell **aptitude** to use a specific distribution when searching for upgraded packages, you need to use the option **-t** or **--target-release**, followed by the name of the distribution you want (for example: **aptitude -t stable safe-upgrade**). To avoid specifying this option every time you use **aptitude**, you can add **APT::Default-Release "stable";** in the file **/etc/apt/apt.conf.d/local**.

For more important upgrades, such as the change from one major Debian version to the next, you need to use **aptitude full-upgrade** (the option used to be named **dist-upgrade**, for "distribution upgrade"). With this instruction, **aptitude** will complete the upgrade even if it has to remove some obsolete packages or install new dependencies. This is also the command used by users who work daily with the Debian *Unstable* release and follow its evolution day by day. It is so simple that it hardly needs explanation: APT's reputation is based on this great functionality.

**aptitude dist-upgrade** is still available as a synonym for **aptitude full-upgrade**; **apt-get** only recognizes the former.

# 6.2.4. Configuration Options

Besides the configuration elements already mentioned, it is possible to configure certain aspects of APT by adding directives in a file of the **/etc/apt/apt.conf.d/** directory. Remember for instance that it is possible for APT to tell **dpkg** to ignore file conflict errors by specifying **DPkg::Options** { "--force-overwrite"; }.

Managing Package Priorities

If the Web can only be accessed through a proxy, add a line like Acquire::http::proxy "http://yourproxy:3128". For an FTP proxy, write Acquire::ftp::proxy "ftp://yourproxy". To discover more configuration options, read the apt.conf(5) manual page with the command man apt.conf (for details on manual pages, see next chapter).

#### BACK TO BASICS Directories Ending in .d

Directories with a .d suffix are used more and more often. Each directory represents a configuration file which is split over multiple files. In this sense, all of the files in /etc/apt/ apt.conf.d/ are instructions for the configuration of APT. APT includes them in alphabetical order, so that the last ones can modify a configuration element defined in one of the first ones.

This structure brings some flexibility to the machine administrator and to the package maintainers. Indeed, the administrator can easily modify the configuration of the software by adding a ready-made file in the directory in question without having to change an existing file. Package maintainers use the same approach when they need to adapt the configuration of another software to ensure that it perfectly co-exists with theirs. However, the Debian policy explicitly forbids modifying configuration files of other packages — only users are allowed to do this. Remember that during a package upgrade, the user gets to choose the version of the configuration file that should be kept when a modification has been detected. Any external modification of the file would trigger that request, which would disturb the administrator, who is sure not to have changed anything.

Without a .d directory, it is impossible for an external package to change the settings of a program without modifying its configuration file. Instead it must invite the user to do it himself and lists the operations to be done in the file /usr/share/doc/package/README.Debian.

Depending on the application, the **.d** directory is used directly or managed by an external script which will concatenate all the files to create the configuration file itself. It is important to execute the script after any change in that directory so that the most recent modifications are taken into account. In the same way, it is important not to work directly in the configuration file created automatically, since everything would be lost at the next execution of the script. Choosing one method (**.d** directory used directly or a file generated from that directory) is usually imposed by implementation constraints, but in both cases the gains in terms of configuration flexibility more than make up for the small complications that they entail. The Exim 4 mail server is an example of the generated file method: it can be configured through several files (/etc/exim4/conf.d/ \*) which are concatenated into /var/lib/exim4/config.autogenerated by the update-exim4.conf command.

## 6.2.5. Managing Package Priorities

One of the most important aspects in the configuration of APT is the management of the priorities associated with each package source. For instance, you might want to extend one distribution with one or two newer packages from *Testing*, *Unstable* or *Experimental*. It is possible to assign a priority to each available package (the same package can have several priorities depending on its version or the distribution providing it). These priorities will influence APT's behavior: for each package, it will always select the version with the highest priority (except if this version is older than the installed one and if its priority is less than 1000).

APT defines several default priorities. Each installed package version has a priority of 100. A noninstalled version has a priority of 500 by default, but it can jump to 990 if it is part of the target release (defined with the **-t** command-line option or the **APT::Target-Release** configuration directive).

You can modify the priorities by adding entries in the file **/etc/apt/preferences** with the names of the affected packages, their version, their origin and their new priority.

APT will never install an older version of a package (that is, a package whose version number is lower than the one of the currently installed package) except if its priority is higher than 1000. APT will always install the highest priority package which follows this constraint. If two packages have the same priority, APT installs the newest one (whose version number is the highest). If two packages of same version have the same priority but differ in their content, APT installs the version that is not installed (this rule has been created to cover the case of a package update without the increment of the revision number, which is usually required).

In more concrete terms, a package whose priority is less than 0 will never be installed. A package with a priority ranging between 0 and 100 will only be installed if no other version of the package is already installed. With a priority between 100 and 500, the package will only be installed if there is no other newer version installed or available in another distribution. A package of priority between 500 and 990 will only be installed if there is no newer version installed or available in the target distribution. With a priority between 990 and 1000, the package will be installed except if the installed version is newer. A priority greater than 1000 will always lead to the installation of the package even if it forces APT to downgrade to an older version.

When APT checks **/etc/apt/preferences**, it first takes into account the most specific entries (often those specifying the concerned package), then the more generic ones (including for example all the packages of a distribution). If several generic entries exist, the first match is used. The available selection criteria include the package's name and the source providing it. Every package source is identified by the information contained in a **Release** file that APT downloads together with the **Packages.gz** files. It specifies the origin (usually "Debian" for the packages of official mirrors, but it can also be a person's or an organization's name for third-parties repositories). It also gives the name of the distribution (usually *Stable*, *Testing*, *Unstable* or *Experimental* for the standard distributions provided by Debian) together with its version (for example 5.0 for Debian *Lenny*). Let's have a look at its syntax through some realistic case studies of this mechanism.

#### SPECIFIC CASE Priority of Experimental

If you listed *Experimental* in your **sources.list** file, the corresponding packages will almost never be installed because their default APT priority is 1. This is of course a specific case, designed to keep users from installing *Experimental* packages by mistake. The packages can only be installed by typing **aptitude install** *package/experimental* — users typing this command can only be aware of the risks that they take. It is still possible (though *not* recommended) to treat packages of *Experimental* like those of other distributions by giving them a priority of 500. This is done with a specific entry in /etc/apt/preferences:

```
Package: *
Pin: release a=experimental
Pin-Priority: 500
```

Let's suppose that you only want to use packages from the stable version of Debian. Those provided in other versions should not be installed except if explicitly requested. You could write the following entries in the **/etc/apt/preferences** file:

```
Package: *
Pin: release a=stable
Pin-Priority: 900
```

Working with Several Distributions

Package: \* Pin: release o=Debian Pin-Priority: -10

**a=stable** defines the name of the selected distribution. **o=Debian** limits the scope to packages whose origin is "Debian".

Let's now assume that you have a server with several local programs depending on the version 5.10 of Perl and that you want to ensure that upgrades will not install another version of it. You could use this entry:

```
Package: perl
Pin: version 5.10*
Pin-Priority: 1001
```

The reference documentation for this configuration file is available in the manual page apt\_preferences(5), which you can display with **man apt\_preferences**.

#### TIP Comments in /etc/apt/preferences

There is no official syntax to put comments in the **/etc/apt/preferences** file, but some textual descriptions can be provided by putting one or more "**Explanation**" fields at the start of each entry:

```
Explanation: The package xserver-xorg-video-intel provided
Explanation: in experimental can be used safely
Package: xserver-xorg-video-intel
Pin: release a=experimental
Pin-Priority: 500
```

## 6.2.6. Working with Several Distributions

**aptitude** being such a marvelous tool, it is tempting to pick packages coming from other distributions. For example, after having installed a *Stable* system, you might want to try out a software available in *Testing* or *Unstable* without diverging too much from the system's initial state.

Even if you will occasionnaly encounter problems while mixing packages from different distributions, **aptitude** manages such coexistence very well and limits risks very effectively. The best way to proceed is to list all distributions used in **/etc/apt/sources.list** (some people always put the three distributions, but remember that *Unstable* is reserved for experienced users) and to define your reference distribution with the **APT::Default-Release** parameter (see Section 6.2.3, "System Upgrade").

Let's suppose that *Stable* is your reference distribution but that *Testing* and *Unstable* are also listed in your **sources.list** file. In this case, you can use **aptitude install package/testing** to install a package from *Testing*. If the installation fails due to some unsatisfiable dependencies, let it solve those dependencies within *Testing* by adding the **-t testing** parameter. The same obviously applies to *Unstable*.

In this situation, upgrades (**safe-upgrade** and **dist-upgrade**) are done within *Stable* except for packages already upgraded to an other distribution: those will follow updates available in the other distributions. We'll explain this behavior with the help of the default priorities set by APT below. Do not hesitate to use **apt-cache policy** (see sidebar) to verify the given priorities.

Everything centers around the fact that APT only considers packages of higher or equal version than the installed one (assuming that **/etc/apt/preferencs** has not been used to force priorities higher than 1000 for some packages).

## TIP apt-cache Policy

To gain a better understanding of the mechanism of priority, do not hesitate to execute **apt** - **cache policy** to display the default priority associated with each package source. You can also use **apt-cache policy** *package* to display the priorities of all available versions of a given package.

Let's assume that you have installed version 1 of a first package from *Stable* and that version 2 and 3 are available respectively in *Testing* and *Unstable*. The installed version has a priority of 100 but the version available in *Stable* (the very same) has a priority of 990 (because it is part of the target release). Packages in *Testing* and *Unstable* have a priority of 500 (the default priority of a non-installed version). The winner is thus version 1 with a priority of 990. The package "stays in *Stable*".

Let's take the example of another package whose version 2 has been installed from *Testing*. Version 1 is available in *Stable* and version 3 in *Unstable*. Version 1 (of priority 990 — thus lower than 1000) is discarded because it is lower than the installed version. This only leaves version 2 and 3, both of priority 500. Faced with this alternative, APT selects the newest version, the one from *Unstable*. If you don't want a package installed from *Testing* to migrate to *Unstable*, you have to assign a priority lower than 500 (490 for example) to packages coming from *Unstable*. You can modify **/etc/apt/preferences** to this effect:

Package: \* Pin: release a=unstable Pin-Priority: 490

# 6.3. The apt - cache Command

The **apt-cache** command can display much of the information stored in APT's internal database. This information is a sort of cache since it is gathered from the different sources listed in the **sources.list** file. This happens during the **aptitude update** operation.

#### VOCABULARY Cache

A cache is a temporary storage system used to speed up frequent data access when the usual access method is expensive (performance-wise). This concept can be applied in numerous situations and at different scales, from the core of microprocessors up to high-end storage systems.

In the case of APT, the reference **Packages** files are those located on Debian mirrors. That said, it would be very ineffective to go through the network for every search that we might want to do in the database of available packages. That is why APT stores a copy of those files (in /var/lib/apt/lists/) and searches are done within those local files. Similarly, / var/cache/apt/archives/ contains a cache of already downloaded packages to avoid downloading them again if you need to reinstall them after a removal.

The **apt-cache** command can do keyword-based package searches with **apt-cache search** *keyword*. It can also display the headers of the package's available versions with **apt-cache show** *package*. This command provides the package's description, its dependencies, the name of its maintainer, etc. Note that **aptitude search** and **aptitude show** work in the same way.

Some features are more rarely used. For instance, **apt-cache policy** displays the priorities of package sources as well as those of individual packages. Another example is **apt-cache dumpavail** which displays the headers of all available versions of all packages. **apt-cache pkgnames** displays the list of all the packages which appear at least once in the cache.

## 6.4. Frontends: aptitude, synaptic

APT is a C++ program whose code mainly resides in the **libapt-pkg** shared library. Using a shared library facilitates the creation of user interfaces (front-ends), since the code contained in the library can easily be reused. Historically, **apt-get** was only designed as a test front-end for **libapt-pkg** but its success tends to obscure this fact.

## 6.4.1. aptitude

**aptitude** is an interactive program that can be used in semi-graphical mode on the console. You can browse the list of installed and available packages, look up all the available information, and select packages to install or remove. The program is designed specifically to be used by administrators, so that its default behaviors are much more intelligent than **apt-get**'s, and its interface much easier to understand.

| Actions Undo Package Resolver Search Options Views Help<br>C-T: Menu ?: Help q: Quit u: Update g: Download/Install/Remove Pkgs<br>aptitude 0.6.3 Will use 7172 kB of disk<br>Upgradable Packages (34)<br>New Packages (9605)<br>\ Installed Packages (328)<br>\ admin - Administrative utilities (install software, manage users, | space DL Size: 3663 k                                                                                                    |
|----------------------------------------------------------------------------------------------------|----------------------------------------------------------------------------------------------------|
| <pre>\ main - The main Debian archive (32) i adduser i A apt i A apt-utils i A apt-xapian-index i base-passwd i cron i debconf i A defoma i A dmsetup i dpkg</pre>                                                                                                    | 3.112+nmu2 3.112+nmu2<br>0.8.10.3+s 0.8.10.3+s<br>0.8.10.3+s 0.8.10.3+s<br>0.41 0.41<br>3.5.22 3.5.22<br>3.0pl1-116 3.0pl1-116<br>1.5.36.1 1.5.36.1<br>0.11.11 0.11.11<br>2:1.02.48- 2:1.02.48-<br>1.15.8.11 1.15.8.11 |
| These packages are currently installed on your computer.                                                                                                    |                                                                                                    |
| This group contains 328 packages.                                                                                                    |                                                                                                    |

#### Figure 6.1. The aptitude Package Manager

When it starts, **aptitude** shows a list of packages sorted by state (installed, non-installed, or installed but not available on the mirrors — other sections display tasks, virtual packages, and new packages that appeared recently on mirrors). To facilitate thematic browsing, other views are available. In all cases, **aptitude** displays a list combining categories and packages on the screen. Categories are organized through a tree structure, whose branches can respectively be unfolded or closed with the **Enter**, [ and ] keys. + should be used to mark a package for installation, - to mark it for removal and

\_ to purge it (note than these keys can also be used for categories, in which case the corresponding actions will be applied to all the packages of the category). **u** updates the lists of available packages and **Shift+u** prepares a global system upgrade. **g** switches to a summary view of the requested changes (and typing **g** again will apply the changes), and **q** quits the current view. If you are in the initial view, this will effectively close **aptitude**.

#### DOCUMENTATION aptitude

This section does not cover the finer details of using **aptitude**, it rather focuses on giving you a survival kit to use it. **aptitude** is rather well documented and we advise you to use its complete manual available in the *aptitude-doc-en* package. *file:///usr/share/doc/aptitude/html/en/index.html* 

To search for a package, you can type / followed by a search pattern. This pattern matches the name of the package, but can also be applied to the description (if preceded by  $\sim$ d), to the section (with  $\sim$ s) or to other characteristics detailed in the documentation. The same patterns can filter the list of displayed packages: type the 1 key (as in limit) and enter the pattern.

## 6.4.1.1. Tracking Automatically Installed Packages

One of the essential functionnalities of **aptitude** (which has also been integrated to **apt-get** since *Lenny*) is the tracking of packages installed only through dependencies. These packages are called "automatic" and are tagged with an "A" in the list of packages — they often include libraries for instance. When a package is removed, the corresponding automatic packages are also selected for removal unless another "manually installed" package depends on them. It is possible to mark a package as automatic (with **Shift**+m) or to remove the mark (m key). When maintaining a system with **aptitude**, it is a good habit to mark as automatic any package that you don't need directly so that they are automatically removed when they aren't necessary anymore. You can either navigate the list of installed packages and play with **Shift**+m, or apply the flag to entire sections (for example the **libs** section). This habit can help you to keep your system tidy and offers a simple way to visualize the packages in use on a machine, without all the libraries and dependencies that you don't really care about. The related pattern that can be used with **1** (to activate the filter mode) is ~**i**!~M. It specifies that you only want to see installed packages (~**i**) not marked as automatic (!~M).

People might want to know why an automatically installed package is present on the system. To get this information from the command-line, you can use **aptitude** why **package**:

- \$ aptitude why python-debian
- i aptitude Recommends apt-xapian-index
- i A apt-xapian-index Depends python-debian (>= 0.1.15)

#### WORTH FOLLOWING Recent Evolutions of apt-get and aptitude

Some of the advantages that **aptitude** historically had over **apt-get** have recently disappeared. For instance, since the release of *Lenny*, **apt-get** memorizes the packages that have been installed only to satisfy dependencies, just like **aptitude** has always done. It can also follow recommendations expressed by one package on another.

Among the recent evolutions of **aptitude**, a new version with a graphical interface is currently being developed. Even if it's available in *Squeeze* (in the separate *aptitude-gtk* package), it's not complete yet and is subject to stability issues.

aptitude

#### TOOL Using aptitude on the Command-Line Interface

Most of **aptitude**'s features are accessible via the interactive interface as well as via command-lines. These command-lines will seem familiar to regular users of **apt-get** and **apt-cache**.

The advanced features of **aptitude** are also available on the command-line. You can use the same package search patterns as in the interactive version. For example, if you want to run the previously suggested cleanup of "automatic" packages, and if you know that none of the locally installed programs require any particular libraries or Perl modules, you can mark the corresponding packages as automatic with a single command:

# aptitude markauto '~slibs|~sperl'

Here, you can clearly see the power of the search pattern system of **aptitude**, which enables the instant selection of all the packages in the **libs** and **perl** sections.

Beware, if some packages are marked as automatic and if no other package depends on them, they will be removed immediately (after a confirmation request).

#### ALTERNATIVE deborphan and debfoster

Before **aptitude** came to life with its tracking of automatic packages, there were two utilities producing lists of unnecessary packages: **deborphan** and **debfoster**.

**deborphan** is the most rudimentary of both. It simply scans the **libs** and **oldlibs** sections (in the absence of supplementary instructions) looking for the packages that are currently installed and that no other packages depends on. The resulting list can then serve as a basis to remove unneeded packages.

**debfoster** has a more elaborate approach, very similar to **aptitude**'s: it maintains a list of packages that have been explicitly installed, and remembers what packages are really required between each invocation. If new packages appear on the system and if **debfoster** doesn't know them as required packages, they will be shown on the screen together with a list of their dependencies. The program then offers a choice: remove the package (possibly together with those that depend on it), mark it as explicitly required, or ignore it temporarily.

## 6.4.1.2. Managing Recommendations, Suggestions and Tasks

Another interesting feature of **aptitude** is the fact that it respects recommendations between packages while still giving users the choice not to install them on a case by case basis. For example, the *gnome-desktop-environment* package recommends *gnome-accessibility* (among others). When you select the former for installation, the latter will also be selected (and marked as automatic if not already installed on the system). Typing **g** will make it obvious: *gnome-accessibility* appears on the summary screen of pending actions in the list of packages installed automatically to satisfy dependencies. However, you can decide not to install it by deselecting it before confirming the operations.

Note that this recommendation tracking feature does not apply to upgrades. For instance, if a new version of *gnome-desktop-environment* recommends a package that it did not recommend formerly, the package won't be marked for installation. However, it will be listed on the upgrade screen so that the administrator can still select it for installation.

Suggestions between packages are also taken into account, but in a manner adapted to their specific status. For example, since *gnome-desktop-environment* suggests *gnome-audio*, the latter will be displayed on the summary screen of pending actions (in the section of packages suggested by other packages). This way, it is visible and the administrator can decide whether to take the suggestion into account or not. Since it is only a suggestion and not a dependency or a recommendation, the package will not be selected automatically — its selection requires a manual intervention from the user (thus, the package will not be marked as automatic).

In the same spirit, remember that **aptitude** makes intelligent use of the concept of task. Since tasks are displayed as categories in the screens of package lists, you can either select a full task for installation or removal, or browse the list of packages included in the task to select a smaller subset.

## 6.4.1.3. Better Solver Algorithms

To conclude this section, let's note that **aptitude** has more elaborate algorithms compared to **apt-get** when it comes to resolving difficult situations. When a set of actions is requested and when these combined actions would lead to an incoherent system, **aptitude** evaluates several possible scenarios and presents them in order of decreasing relevance. However, these algorithms are not failproof. Fortunately there is always the possibility to manually select the actions to perform. When the currently selected actions lead to contradictions, the upper part of the screen indicates a number of "broken" packages (and you can directly navigate to those packages by pressing **b**). It is then possible to manually build a solution for the problems found. In particular, you can get access to the different available versions by simply selecting the package with **Enter**. If the selection of one of these versions solves the problem, you can safely go the summary screen of pending actions for a last check before you apply them.

## NOTE aptitude's Log

Like **dpkg**, **aptitude** keeps a trace of executed actions in its logfile (**/var/log/aptitude**). However, since both commands work at a very different level, you cannot find the same information in their respective logfiles. While **dpkg** logs all the operations executed on individual packages step by step, **aptitude** gives a broader view of high-level operations like a systemwide upgrade.

Beware, this logfile only contains a summary of operations performed by **aptitude**. If other front-ends (or even **dpkg** itself) are occasionaly used, then **aptitude**'s log will only contain a partial view of the operations, so you can't rely on it to build a trustworthy history of the system.

## 6.4.2. synaptic

**synaptic** is a graphical package manager for Debian which features a clean and efficient graphical interface based on GTK+/GNOME. Its many ready-to-use filters give fast access to newly available packages, installed packages, upgradable packages, obsolete packages and so on. If you browse through these lists, you can select the operations to be done on the packages (install, upgrade, remove, purge); these operations are not performed immediately, but put into a task list. A single click on a button then validates the operations, and they are performed in one go.

**Checking Package Authenticity** 

| ile Edit Package Settings                                                                                                    | , , , , , , , , , , , , , , , , , , , ,                                                                                                    | Manager (as sup                                                                          | eruser)                                                                           |                                                                                                    | ;                                          |
|----------------------------------------------------------------------------------------------------|----------------------------------------------------------------------------------------------------|------------------------------------------------------------------------------------------|-----------------------------------------------------------------------------------|----------------------------------------------------------------------------------------------------|--------------------------------------------|
| Reload Mark All Upgrade:                                                                                                    | ✓                                                                                                    |                                                                                          |                                                                                   | Quick search                                                                                                    | <b>Q</b> Searc                             |
| All<br>Installed (auto removable)<br>Installed (manual)<br>Installed (upgradable)<br>Not installed<br>Not installed (residual config) | S       Package         Q       acpi-support-base         Q       acpid         Q       adduser         Q       aide         Q       alacarte         Q       alsa-base         Q       alsa-utils | Installed Version<br>0.137-5<br>1:2.0.7-1<br>3.112+nmu2<br>0.15.1-2<br>0.13.2-1<br>1.0.2 | 0.13.2-1<br>Summary (                                                             | Description<br>scripts for handling bas<br>Advanced Configuratio<br>add and remove users<br>Advanced Intrusion Der<br>easy GNOME menu ed<br>(as superuser) | n and Power<br>and groups<br>tection Envir |
|                                                                                                    | C anacron C apt C apt C apt-file C apt-file C apt-lietchangee C C C C C C C C C C C C C C C C C C                                                                                                  | 2.3-1<br>0.8.1<br>2.4.0<br>2.es<br>1 tool C<br>editor for<br>t works w                   | This is your last oppo                                                            | anon<br>ed<br>rver<br>Show Details<br>will be upgraded<br>be removed<br>ra space will be used<br>o be downloaded                                           |                                            |
| Status                                                                                                    | menu specification and should wo<br>that uses the spec.                                                                                                    |                                                                                          | 259 packages will<br>2 packages will be<br>3030 kB of extra s<br>540 MB have to b |                                                                                                    |                                            |
| Origin<br><u>C</u> ustom Filters                                                                                                    |                                                                                                    |                                                                                          |                                                                                   | <u>C</u> ancel <u>A</u>                                                                                                    | pply                                       |
| S <u>e</u> arch Results<br>25 packages listed, 2132 instal                                                                            |                                                                                                    |                                                                                          |                                                                                   |                                                                                                    |                                            |

Figure 6.2. **synaptic** Package Manager

# 6.5. Checking Package Authenticity

Security is very important for Falcot SA administrators. Accordingly, they need to ensure that they only install packages which are guaranteed to come from Debian with no tampering on the way. A computer cracker could try to add malicious code to an otherwise legitimate package. Such a package, if installed, could do anything the cracker designed it to do, including for instance disclosing passwords or confidential information. To circumvent this risk, Debian provides a tamper-proof seal to guarantee — at install time — that a package really comes from its official maintainer and hasn't been modified by a third party.

The seal works with a chain of cryptographical hashes and a signature. The signed file is the **Release** file, provided by the Debian mirrors. It contains a list of the **Packages** files (including their compressed forms, **Packages.gz** and **Packages.bz2**, and the incremental versions), along with their MD5, SHA1 and SHA256 hashes, which ensures that the files haven't been tampered with. These **Packages** files contain a list of the Debian packages available on the mirror, along with their hashes, which ensures in turn that the contents of the packages themselves haven't been altered either.

The trusted keys are managed with the **apt - key** command found in the *apt* package. This program maintains a keyring of GnuPG public keys, which are used to verify signatures in the **Release.gpg** files available on the mirrors. It can be used to add new keys manually (when non-official mirrors are needed). Generally however, only the official Debian keys are needed. These keys are automatically kept up-to-date by the *debian-archive-keyring* package (which invokes **apt - key** when it is installed

or upgraded). However, the first installation of this particular package requires caution: even if the package is signed like any other, the signature cannot be verified externally. Cautious administrators should therefore check the fingerprints of imported keys before trusting them to install new packages:

```
# apt-key fingerprint
/etc/apt/trusted.gpg
pub 1024D/F42584E6 2008-04-06 [expires: 2012-05-15]
   Key fingerprint = 7F5A 4445 4C72 4A65 CBCD 4FB1 4D27 0D06 F425 84E6
uid
                     Lenny Stable Release Key <debian-release@lists.debian.org>
     4096R/55BE302B 2009-01-27 [expires: 2012-12-31]
pub
    Key fingerprint = 150C 8614 919D 8446 E01E 83AF 9AA3 8DCD 55BE 302B
uid
                     Debian Archive Automatic Signing Key (5.0/lenny) <ftpmaster@debian.org>
pub
     2048R/6D849617 2009-01-24 [expires: 2013-01-23]
    Key fingerprint = F6CF DE30 6133 3CE2 A43F DAF0 DFD9 9330 6D84 9617
uid
                     Debian-Volatile Archive Automatic Signing Key (5.0/lenny)
pub
     4096R/B98321F9 2010-08-07 [expires: 2017-08-05]
    Key fingerprint = 0E4E DE2C 7F3E 1FC0 D033 800E 6448 1591 B983 21F9
uid
                     Squeeze Stable Release Key <debian-release@lists.debian.org>
pub
     4096R/473041FA 2010-08-27 [expires: 2018-03-05]
   Key fingerprint = 9FED 2BCB DCD2 9CDF 7626 78CB AED4 B06F 4730 41FA
uid
                     Debian Archive Automatic Signing Key (6.0/squeeze)
 <ftpmaster@debian.org>
```

## IN PRACTICE Adding Trusted Keys

When a third-party package source is added to the **sources.list** file, APT needs to be told about the corresponding GPG trusted key (otherwise it will keep complaining that it can't ensure the authenticity of the packages coming from that repository). The first step is of course to get the public key. More often than not, the key will be provided as a small text file, which we'll call **key.asc** in the following examples.

To add the key to the trusted keyring, the administrator can run apt-key add < key.asc. Another way is to use the synaptic graphical interface: its "Authentication" tab in the Settings  $\rightarrow$  Repositories menu gives the possibility of importing a key from the key.asc file.

For people who would want a dedicated application and more details on the trusted keys, it is possible to use **gui-apt-key** (in the package of the same name), a small graphical user interface which manages the trusted keyring.

Once the appropriate keys are in the keyring, APT will check the signatures before any risky operation, so that front-ends will display a warning if asked to install a package whose authenticity can't be ascertained.

# 6.6. Upgrading from One Stable Distribution to the Next

One of the best-known features of Debian is its ability to upgrade an installed system from one stable release to the next: dist-upgrade — a well-known phrase — has largely contributed to the project's reputation. With a few precautions, upgrading a computer can take as little as a few or a few dozen minutes depending on the download speed from the package repositories.

**Recommended Procedure** 

## 6.6.1. Recommended Procedure

Since Debian has quite some time to evolve in-between stable releases, you should read the release notes before upgrading.

## **BACK TO BASICS Release Notes**

The release notes for an operating system (and, more generally, for any software) are a document giving an overview of the software, with some details concerning the particularities of one version. These documents are generally short compared to the complete documentation, and they usually list the features which have been introduced since the previous version. They also give details on upgrading procedures, warnings for users of previous versions, and sometimes errata.

Release notes are available online: the release notes for the current stable release have a dedicated URL, while older release notes can be found with their codenames: *http://www.debian.org/releases/stable/releasenotes http://www.debian.org/releases/stable/releasenotes http://www.debian.org/releases/stable/stable* 

In this section, we will focus on upgrading a *Lenny* system to *Squeeze*. This is a major operation on a system; as such, it is never 100% risk-free, and should not be attempted before all important data has been backed up.

Another good habit which makes the upgrade easier (and shorter) is to tidy your installed packages and keep only the ones that are really needed. Helpful tools to do that include **aptitude**, **deborphan** and **debfoster** (see Section 6.4.1, "aptitude"). For example, you can use the following command:

#### # deborphan | xargs aptitude remove

Now for the upgrading itself. First, you need to change the **/etc/apt/sources.list** file to tell APT to get its packages from *Squeeze* instead of *Lenny*. If the file only contains references to *Stable* rather than explicit codenames, the change isn't even required, since *Stable* always refers to the latest released version of Debian. In both cases, the database of available packages must be refreshed (with the **aptitude update** command or the refresh button in **synaptic**).

Once these new package sources are registered, you need to upgrade the *aptitude* and *apt* packages; their versions in *Lenny* have some limitations that could compromise the automatic upgrade.

Remember to upgrade (or install) the most essential packages listed below, otherwise you might find that your system is unbootable:

- the bootloader grub-pc or grub-legacy (sometimes lilo);
- the tools that build the initial ramdisk (initrd): initramfs-tools;
- the standard library: libc6 or one of its optimized variants such as libc6-i686;
- the management system for device files: udev;
- last but not least, the kernel: depending on the hardware, the metapackages to use are *linux-image-486*, *linux-image-686* or *linux-image-686-bigmem*. These packages will only work for the i386 architecture; owners of computers based on different hardware will use other packages, most likely *linux-image-2.6-amd64* for AMD64 or *linux-image-powerpc\** for PowerPC).

Once these first steps are done, it is time to handle the upgrade itself, either with **aptitude** or **synaptic**. You should carefully check the suggested actions before applying them: you might want to add suggested packages or deselect packages which are only recommended and known not to

be useful. In any case, the front-end should come up with a scenario ending in a coherent and up-todate *Squeeze* system. Then, all you need is to do is wait while the required packages are downloaded, answer the Debconf questions and possibly those about locally modified configuration files, and sit back while APT does its magic.

## 6.6.2. Handling Problems after an Upgrade

In spite of the Debian maintainers' best efforts, a major system upgrade isn't always as smooth as you could wish. New software versions may be incompatible with previous ones (for instance, their default behavior or their data format may have changed). Also, some bugs may slip through the cracks despite the testing phase which always precedes a Debian release.

To anticipate some of these problems, you can install the *apt-listchanges* package, which displays information about possible problems at the beginning of a package upgrade. This information is compiled by the package maintainers and put in /usr/share/doc/package/NEWS.Debian files for the benefit of users. Reading these files (possibly through *apt-listchanges*) should help you avoid bad surprises.

You might sometimes find that the new version of a software doesn't work at all. This generally happens if the application isn't particularly popular and hasn't been tested enough; a lastminute update can also introduce regressions which are only found after the stable release. In both cases, the first thing to do is to have a look at the bug tracking system at http:// bugs.debian.org/package, and check whether the problem has already been reported. If it hasn't, you should report it yourself with reportbug. If it is already known, the bug report and the associated messages are usually an excellent source of information related to the bug:

- sometimes a patch already exists, and it is available on the bug report; you can then recompile
  a fixed version of the broken package locally (see Section 15.1, "Rebuilding a Package from its
  Sources");
- in other cases, users may have found a workaround for the problem and shared their insights about it in their replies to the report;
- in yet other cases, a fixed package may have already been prepared and made public by the maintainer.

Depending on the severity of the bug, a new version of the package may be prepared specifically for a new revision of the stable release. When this happens, the fixed package is made available in the **proposed-updates** section of the Debian mirrors (see Section 6.1.1.1, "Stable Updates"). The corresponding entry can then be temporarily added to the **sources.list** file, and updated packages can be installed with **apt-get** or **aptitude**.

Sometimes the fixed package isn't available in this section yet because it is pending a validation by the Stable Release Managers. They use *http://release.debian.org/proposed-updates/stable.html* as a tracking page for their work; seeing a package listed there doesn't make it available, but it is definitely on track.

# 6.7. Keeping a System Up to Date

The Debian distribution is dynamic and changes continually. Most of the changes are in the *Testing* and *Unstable* versions, but even *Stable* is updated from time to time, mostly for security-related fixes. Whatever version of Debian a system runs, it is generally a good idea to keep it up to date, so that you can get the benefit of recent evolutions and bug fixes.

While it is of course possible to periodically run a tool to check for available updates and run the upgrades, such a repetitive task is tedious, especially when it needs to be performed on several

machines. Fortunately, like many repetitive tasks, it can be partly automated, and a set of tools have already been developed to that effect.

The first of these tools is **apticron**, in the package of the same name. Its main effect is to run a script daily (via **cron**). The script updates the list of available packages, and, if some installed packages are not in the latest available version, it sends an email with a list of these packages along with the changes that have been made in the new versions. Obviously, this package mostly targets users of Debian *Stable*, since the daily emails would be very long for the more mobile versions of Debian. When updates are available, **apticron** automatically downloads them. It does not install them — the administrator will still do it — but having the packages already downloaded and available locally (in APT's cache) makes the job faster.

Administrators in charge of several computers will no doubt appreciate being informed of pending upgrades, but the upgrades themselves are still as tedious as they used to be, which is where the **/etc/cron.daily/apt** script (in the *apt* package) comes in handy. This script is also run daily (and non-interactively) by **cron**. To control its behavior, use APT configuration variables (which are therefore stored in a file under **/etc/apt/apt.conf.d**/). The main three variables are:

#### APT::Periodic::Update-Package-Lists

This option allows you to specify the frequency (in days) at which the package lists are refreshed. **apticron** users can do without this variable, since **apticron** already does this task.

#### APT::Periodic::Download-Upgradeable-Packages

Again, this option indicates a frequency (in days), this time for the downloading of the actual packages. Again, **apticron** users won't need it.

#### APT::Periodic::AutocleanInterval

This last option covers a feature that **apticron** doesn't have. It controls how often obsolete packages (those not referenced by any distribution anymore) are removed from the APT cache. This keeps the APT cache at a reasonable size and means that you don't need to worry about that task.

Other options can allow you to control the cache cleaning behavior with more precision. They are not listed here, but they are described in the **/etc/cron.daily/apt** script.

These tools work very well for servers, but desktop users generally prefer a more interactive system. That is why the "Graphical desktop environment" task installs **update-notifier** and **update-manager**. The former displays an icon in the notification area of desktop environments when updates are available; clicking on this icon then runs **update-manager**, a simplified interface to perform updates. You can browse through available updates, read the description of the relevant packages and their **changelog**, and select whether to apply the update or not on a case-by-case basis. Note that these packages contain configuration data for **/etc/cron.daily/apt** so that it refreshes the lists of available packages and downloads the relevant ones. The **update-notifier/update-manager** combination is far from having as many features as **aptitude** and **synaptic**, since it only handles the upgrades of packages which are already installed; as a consequence, its minimalistic interface leaves little room for mistakes, and therefore little risk of breaking the system.

| 5                                                                                                    | Update Manager (as superuser)                                                                                                    |               |  |  |  |
|----------------------------------------------------------------------------------------------------|----------------------------------------------------------------------------------------------------|---------------|--|--|--|
| Ģ                                                                                                    | Welcome to Debian GNU/Linux!<br>These software updates have been issued since Debian GNU/<br>Linux was released. If you don't want to install them now,<br>choose "Update Manager" from the Administration menu later. |               |  |  |  |
| li<br>✓ s                                                                                                    | mportant security updates<br>bssl0.9.8<br>SL shared libraries<br>om version 0.9.80-4squeeze3 to 0.9.80-4squeeze4 (Size: 0 KB)                                                                                          |               |  |  |  |
| A      A     A  A     A     A | <b>ython-django</b><br>igh-level Python web development framework<br>om version 1.2.3-3+squeeze1 to 1.2.3-3+squeeze2 (Size: 4.0 MB)                                                                                    |               |  |  |  |
|                                                                                                    | cription of update                                                                                                    | stall Updates |  |  |  |
| Django is a high-level web application framework that loosely follows the model-<br>view-controller design pattern.<br>Python's equivalent to Ruby on Rails, Django lets you build complex data-driven<br>websites quickly and easily - Django focuses on automating as much as possible<br>and adhering to the "Don't Repeat Yourself" (DRY) principle.<br>Django additionally emphasizes reusability and "pluggability" of components; many<br>generic third-party "applications" are available to enhance projects or to simply to<br>reduce development time over further.                                                                                                    |                                                                                                    |               |  |  |  |
| Settin                                                                                                    | gs <u>A</u> bout                                                                                                    | <u>C</u> lose |  |  |  |

Figure 6.3. Upgrading with update-manager

# 6.8. Automatic Upgrades

Since Falcot SA has many computers but only limited manpower, its administrators try to make upgrades as automatic as possible. The programs in charge of these processes must therefore run with no human intervention.

## 6.8.1. Configuring dpkg

As we have already mentioned (see sidebar *GOING FURTHER Avoiding the questions about configuration files*), **dpkg** can be instructed not to ask for confirmation when replacing a configuration file (with the **--force-confdef --force-confold** options). Interactions can, however, have three other sources: some come from APT itself, some are handled by **debconf**, and some happen on the command line due to package configuration scripts.

Configuring APT

## 6.8.2. Configuring APT

The case of APT is simple: the **-y** option (or **-assume-yes**) tells APT to consider the answer to all its questions to be "yes".

## 6.8.3. Configuring debconf

The case of **debconf** deserves more details. This program was, from its inception, designed to control the relevance and volume of questions displayed to the user, as well as the way they are shown. That is why its configuration requests a minimal priority for questions; only questions above the minimal priority are displayed. **debconf** assumes the default answer (defined by the package maintainer) for questions which it decided to skip.

The other relevant configuration element is the interface used by the front-end. If you choose **noninteractive** out of the choices, all user interaction is disabled. If a package tries to display an informative note, it will be sent to the administrator by email.

To reconfigure **debconf**, use the **dpkg-reconfigure** tool from the *debconf* package; the relevant command is **dpkg-reconfigure debconf**. Note that the configured values can be temporarily overridden with environment variables when needed (for instance, DEBIAN\_FRONTEND controls the interface, as documented in the debconf(7) manual page).

## 6.8.4. Handling Command Line Interactions

The last source of interactions, and the hardest to get rid of, is the configuration scripts run by **dpkg**. There is unfortunately no standard solution, and no answer is overwhelmingly better than another.

The common approach is to suppress the standard input by redirecting the empty content of **/dev/null** into it with *command* **</dev/null**, or to feed it with an endless stream of newlines. None of these methods are 100 % reliable, but they generally lead to the default answers being used, since most scripts consider a lack of reply as an acceptance of the default value.

## 6.8.5. The Miracle Combination

By combining the previous elements, it is possible to design a small but rather reliable script which can handle automatic upgrades.

#### Example 6.3. Non-Interactive Upgrade Script

```
export DEBIAN_FRONTEND=noninteractive
yes '' | apt-get -y -o Dpkg::Options::="--force-confdef" -o Dpkg::Options::="--force-
confold" dist-upgrade
```

## IN PRACTICE The Falcot SA Case

Falcot computers are a heterogeneous system, with machines having various functions. Administrators will therefore pick the most relevant solution for each computer.

In practice, the servers running *Squeeze* are configured with the "miracle combination" above, and are kept up to date automatically. Only the most critical servers (the firewalls, for instances) are set up with **apticron**, so that upgrades always happen under the supervision of an administrator.

The office workstations in the administrative services also run *Squeeze*, but they are configured with the **update-notifier/update-manager** combination, so that users trigger the upgrades themselves. The rationale for this decision is that if upgrades happen without an explicit action, the behavior of the computer might change unexpectedly, which could cause confusion for the main users.

In the lab, the few computers using *Testing* — to take advantage of the latest software versions — are not upgraded automatically either. Administrators only configure APT to prepare the upgrades but not enact them; when they decide to upgrade (manually), the tedious parts of refreshing package lists and downloading packages will be avoided, and administrators can focus on the really useful part.

# 6.9. Searching for Packages

With the large and ever-growing amount of software in Debian, there emerges a paradox: Debian usually has a tool for most tasks, but that tool can be very difficult to find amongst the myriad other packages. The lack of appropriate ways to search for (and to find) the right tool has long been a problem. Fortunately, this problem has almost entirely been solved.

The most trivial search possible is looking up an exact package name. If **apt-cache show** *package* returns a result, then the package exists. Unfortunately, this requires knowing or even guessing the package name, which isn't always possible.

## **TIP** Package Naming Conventions

Some categories of packages are named according to a conventional naming scheme; knowing the scheme can sometimes allow you to guess exact package names. For instance, for Perl modules, the convention says that a module called **XML::Handler:Composer** upstream should be packaged as *libxml-handler-composer-perl*. The library enabling the use of the **gconf** system from Python is packaged as *python-gconf*. It is unfortunately not possible to define a fully general naming scheme for all packages, even though package maintainers usually try to follow the choice of the upstream developers.

A slightly more successful searching pattern is a plain-text search in package names, but it remains very limited. You can generally find results by searching package descriptions: since each package has a more or less detailed description in addition to its package name, a keyword search in these descriptions will often be useful. **apt-cache** is the tool of choice for this kind of search; for instance, **apt-cache search video** will return a list of all packages whose name or description contains the keyword "video".

For more complex searches, a more powerful tool such as **aptitude** is required. **aptitude** allows you to search according to a logical expression based on the package's meta-data fields. For instance, the following command searches for packages whose name contains **kino**, whose description contains **video** and whose maintainer's name contains **paul**:

Searching for Packages

\$ aptitude search kino~dvideo~mpaul kino - Non-linear editor for Digital Video data p \$ aptitude show kino Package: kino State: not installed Version: 1.3.4-1+b1 Priority: extra Section: video Maintainer: Paul Brossier <piem@debian.org> Uncompressed Size: 9519k Depends: libasound2 (> 1.0.18), libatk1.0-0 (>= 1.20.0), libavc1394-0 (>= 0.5.3), libavcodec52 (>= 4:0.5+svn20090706-3) | libavcodec-extra-52 (>= 4:0.5+svn20090706-3), libavformat52 [...] Recommends: ffmpeg, gawk | mawk, curl Suggests: udev | hotplug, vorbis-tools, sox, mjpegtools, lame, ffmpeg2theora Conflicts: kino-dvtitler, kino-timfx, kinoplus Replaces: kino-dvtitler, kino-timfx, kinoplus Provides: kino-dvtitler, kino-timfx, kinoplus Description: Non-linear editor for Digital Video data Kino allows you to record, create, edit, and play movies recorded with DV camcorders. This program uses many keyboard commands for fast navigating and editing inside the movie. The kino-timfx, kino-dvtitler and kinoplus sets of plugins, formerly distributed as separate packages, are now provided with Kino. Homepage: http://www.kinodv.org/ Tags: hardware::camera, implemented-in::c, implemented-in::c++, interface::x11, role::program, scope::application, suite::gnome, uitoolkit::gtk, use::editing, works-with::video, x11::application

The search only returns one package, *kino*, which satisfies all three criteria.

Even these multi-criteria searches are rather unwieldy, which explains why they are not used as much as they could. A new tagging system has therefore been developed, and it provides a new approach to searching. Packages are given tags that provide a thematical classification along several strands, known as a "facet-based classification". In the case of *kino* above, the package's tags indicate that Kino is a Gnome-based software that works on video data and whose main purpose is editing.

Browsing this classification can help you to search for a package which corresponds to known needs; even if it returns a (moderate) number of hits, the rest of the search can be done manually. To do that, you can use the ~G search pattern in aptitude, but it is probably easier to simply navigate the site where tags are managed: <a href="http://debtags.alioth.debian.org/cloud/">http://debtags.alioth.debian.org/cloud/</a>. Selecting the works-with::video and use::editing tags yields a handful of packages, including the kino and pitivi video editors. This system of classification is bound to be used more and more as time goes on, and package managers will gradually provide efficient search interfaces based on it.

To sum up, the best tool for the job depends on the complexity of the search that you wish to do:

- **apt cache** only allows searching in package names and descriptions, which is very convenient when looking for a particular package that matches a few target keywords;
- when the search criteria also include relationships between packages or other meta-data such as the name of the maintainer, **synaptic** will be more useful;
- when a tag-based search is needed, a good tool is packagesearch, a graphical interface dedicated to searching available packages along several criteria (including the names of the files that they contain);

• and when complex queries with logical operators are needed, the most powerful tool is **aptitude** along with its somewhat obscure search pattern syntax, both in the command-line and interactive mode.

# Support the project

We hope you enjoyed this sample chapter of The Debian Administrator's Handbook. If you want to read the full book, please order a copy and/or contribute to its liberation fund.

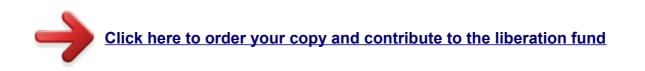

# Follow the project

You can have the latest news of the project on its blog, on its official Google+ page or on Raphaël Hertzog's newsletter:

- Blog: http://debian-handbook.info/blog/
- Google+ page: <u>http://debian-handbook.info/go/google-plus/</u>
- Newsletter: <u>http://raphaelhertzog.com/email-newsletter/</u>

Thank you!